## **STEPS TO INSTALL AND USE SKY MAP PRO 9**

**1**. For Windows 8.1, first install a free VirtualBox: <https://www.virtualbox.org/wiki/Downloads>

**2**. Then, install Windows 7 32-bit or older OS within the VirtualBox, be sure that it is within the VirtualBox and NOT an install to the external OS!!! This is achieved by going to Devices > CD/DVD Devices > Host Drive 'D:' in order to pick up the CD or DVD with the older Windows OS as illustrated [This can also be achieved by using an \*.ISO, check on the *Internet* for details.]

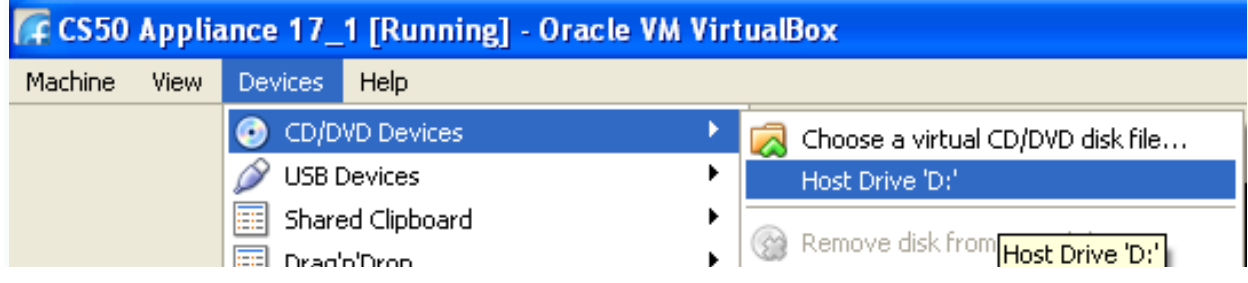

**3**. On Windows 7 32-bit install the Sky Map DEMO: <http://www.skylive.it/800x600w/smp9eval.exe> [Saved at: [http://liveweb.archive.org/http://www.skylive.it/800x600w/smp9eval.exe](http://liveweb.archive.org/http:/www.skylive.it/800x600w/smp9eval.exe) ]

**4**. Select the LOCATION (world icon): Israel: Jerusalem.

**5**. In the left side clock icon select the DATE: 1 Jun. 3 B. C., and the TIME OF VIEW: 7:00 PM.

**6**. In the Main Menu right side clock (Set time increments) select the INTERVALS: 1 Day, and select the SPEED: 1 second. [Don't hit the left clock of the Real Time.]

**7**. Set the View, left side rectangle with magnifying glass, of the Field of View button to: 70 (for this particular animation).

**8**. In the Main Menu, click the right side mesh to set the Scroll in RA/Dec to see the Ecliptic horizontal.

**9**. To reduce the number of stars by hitting a yellow plus sign (the right side one); to put in automatic motion, hit in the double arrow (or double black triangle pointing to the right); or to do it manually, use the single arrows (or triangles) [see Main Menu below.]

**10**. Then, continuing with the instructions, you go to "Search" in the main menu, and, for our particular example, you find "Jupiter", once that's done, you right click within "Jupiter" and "Center" it, and then "Lock onto Jupiter" as illustrated below, in that way "Jupiter" will remain at the center.

The next page illustrates all the significant moving celestial bodies of our solar system, *i.e.*: Uranus and Neptune in Capricorn, Mars in Sagittarius and Mercury in Virgo; then the Sun and Venus in Leo, Jupiter in Gemini, and the Moon and Saturn in Taurus.

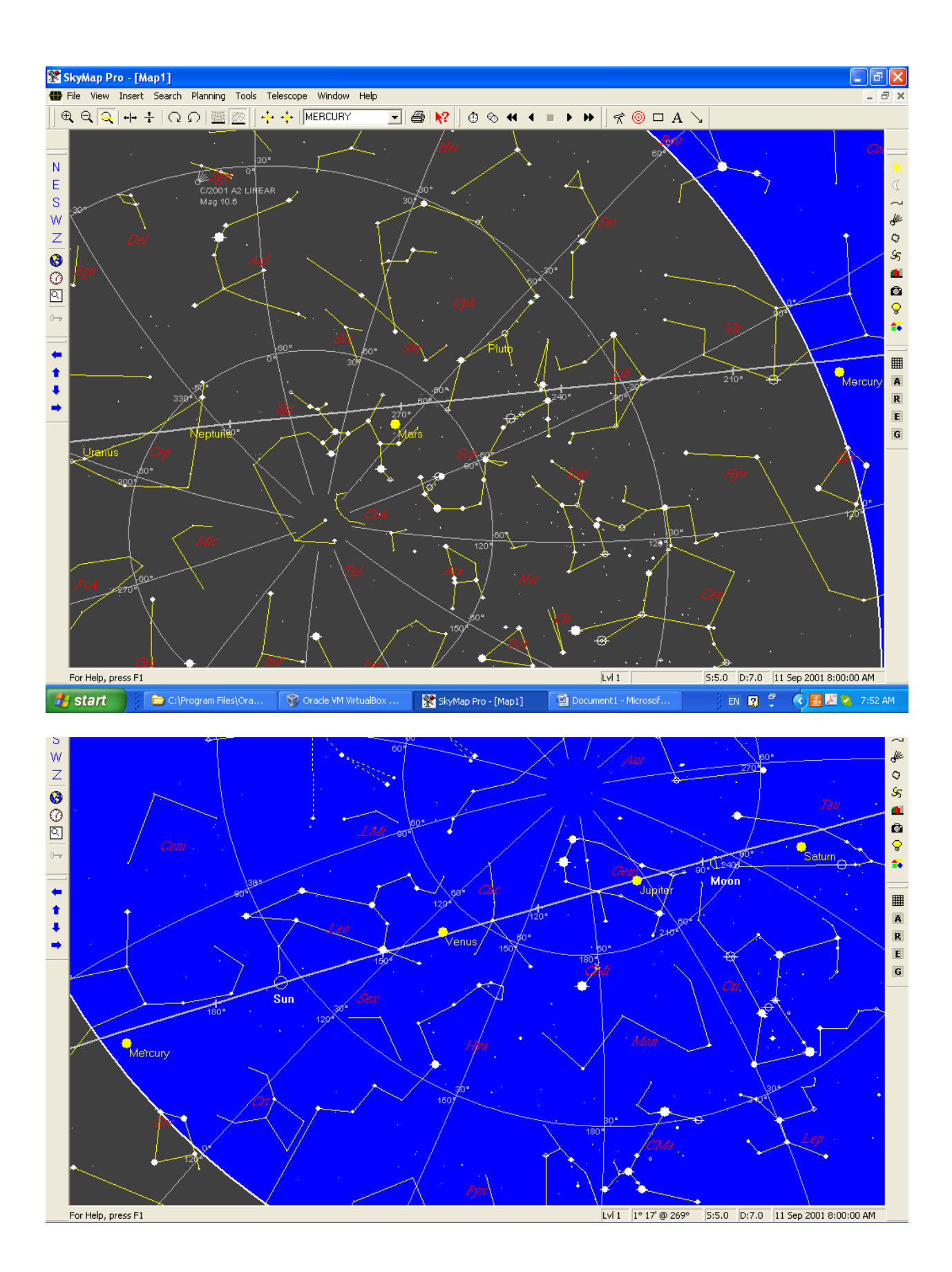